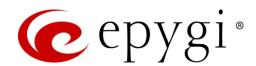

# Release Notes for QXFXS24 6.3.14, Edition 1

THIS DOCUMENT CONTAINS CONFIDENTIAL AND PROPRIETARY INFORMATION OWNED BY EPYGI TECHNOLOGIES, LTD. ANY COPYING, USE OR DISCLOSURE OF THE DOCUMENT OR THE INFORMATION CONTAINED HEREIN WITHOUT THE WRITTEN PERMISSION OF EPYGI TECHNOLOGIES, LTD. IS STRICTLY PROHIBITED.

THIS DOCUMENT IS PROVIDED TO YOU FOR INFORMATIONAL PURPOSES ONLY. The information furnished in this document, believed by Epygi Technologies to be accurate as of the date of publication, is subject to change without notice. Epygi Technologies assumes no responsibility for any errors or omissions in this document and shall have no obligation to you as a result of having made this document available to you or based upon the information it contains.

Epygi, Quadro and QX are registered trademarks of Epygi Technologies, LLC. All other products and services are the registered trademarks of their respective holders.

### 1 Introduction

This Release Notes describes hardware and firmware requirements to use with the

QXFXS24 firmware 6.3.14 Date: May 23, 2020

Additional enhancements, bug fixes and known issues incorporated in this firmware will be listed as known.

Date: May 25, 2020

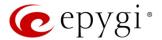

### 2 Requirements

### 2.1 Hardware Requirements

- The firmware (FW) can be used on QXFXS24 models only.
- The model name is written on the front plate of the unit; the unit number is on the bottom label.

### 2.2 Firmware Requirements

Attention: The firmware upgrade to 6.3.14 can ONLY be done from 6.0.2 and higher versions.

### 2.3 Interaction with Other Epygi Software Releases

To achieve maximum compatibility with QXFXS24 FW 6.3.14, use the latest SW and FW versions for other Epygi products.

- When QXFXS24 configured as an FXS expansion device with QX IP PBXs, such as the QX20, QX50, QX200, QX500, QX2000, QX3000, QXISDN4+ or ecQX, the QX IP PBXs should run 6.3.14 or higher FW version.
- QX-Quadro Configuration Console (QCC) SW 2.5 or higher should be used with QXFXS24 FW 6.3.14.
- Bulk User Extensions Importer version 1.1 or higher should be used.

#### 3 New Features

The table below indicates a high-level list of new features that have been added beginning with the most recent QXFXS24 FW release.

| Release | New Features                                                                                                    |  |  |
|---------|----------------------------------------------------------------------------------------------------|--|--|
| 6.3.14  | Added a new <b>Show on login page</b> option in the <b>Event Setting</b> allowing to show the selected events on the QX login page.                                                                                                    |  |  |
|         | Added support for users to be able to change the system default SSL/TLS certificate with their own. This will give users ability to change the system default SSL/TLS certificates, namely the Certificate Authority, Certificate, Private Key with their own from the new GUI page. |  |  |
|         | Added support for the OPUS codec.                                                                                                    |  |  |
|         | Added a new event: "ecMON connection failure". The system triggers this event if ecMON connection is enabled, but the system cannot connect to ecMON after a few tries.                                                                                                    |  |  |
|         | Added support for FW update, configuration backup upload & restore from ecMON.                                                                                                    |  |  |
| 6.2.35  | Support for Two-Factor Authentication (2FA).                                                                                                    |  |  |
|         | Added support for having remote login access to QX devices through the cloud based ecMON application. This will allow remote access even to QX units behind a firewall and having a private IP.                                                                                      |  |  |
|         | Added support for sending random outbound caller ID. An outbound caller ID will be randomly chosen from the list of caller IDs defined in the Call Routing entry for the outbound call.                                                                                              |  |  |
| 6.2.23  | Added FAN temperature diagnostics.                                                                                                    |  |  |

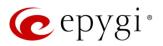

## 4 Changed Features

The table below provides a high-level list of changed features that have been changed beginning with the most recent QXFXS24 FW release.

| Release | Changed Features                                                                                                    |  |  |
|---------|----------------------------------------------------------------------------------------------------|--|--|
| 6.3.14  | Increased the queues sizes for SIP local messages.                                                                                                    |  |  |
|         | Increased the size for URL fields in the Firewall configuration.                                                                                                    |  |  |
|         | Support to add FQDN-s in the SIP IDS Exceptions. This will give users ability to add also FQDN-s in the SIP IDS Exceptions, besides the trusted IP addresses.                                                                                                    |  |  |
|         | SIP IDS GUI and functionality has been redesigned. See the appropriate documentation for the details.                                                                                                    |  |  |
|         | Added the <b>Actions</b> dropdown menu under the <b>Destination Number Pattern</b> column for the Call Routing Table. In addition to the existing Edit icon, the Move Up, Move Down, Move To, Duplicate, Enable, Disable, and Delete options are available. This significantly reduces the necessity of scrolling when working with routing rules. |  |  |
|         | The status of the "Force Hold Music" option in the generalconfig.cgi is changed to "enabled" by default.                                                                                                    |  |  |
|         | The method of the configuration restore from the ecMON has been changed. The network related configuration files on "configuration restore" from ecMON do not changed.                                                                                                    |  |  |
|         | The SIP proxy server has been changed in the VoIP Carrier Wizard from the link.voipvoice.it to user.voipvoice.it for the ITSP voipvoice.it.                                                                                                    |  |  |
|         | The <b>Telemetry</b> page is renamed to <b>ecMON</b> on the QX WEB GUI.                                                                                                    |  |  |
|         | The value for TTL (Time to Live) setting is changed to 64.                                                                                                    |  |  |
| 6.2.35  | The <b>Stun Polling Interval</b> parameters have been adjusted. Added two extra parameters for the Polling Interval option: 10 and 20 minutes. The default value is still set to 1 hour.                                                                                                    |  |  |
|         | The VLAN interface is added in the Network Capture settings.                                                                                                    |  |  |
|         | An option in the robustnetwork.cgi hidden page was added to enable/disable the "Network                                                                                                    |  |  |
|         | Freeze Detection" feature. This feature, which is disabled by default, designed to detect the                                                                                                    |  |  |
|         | network interface(s) freezing and restart the interface(s) if such problem is happening.                                                                                                    |  |  |
| 6.2.23  |                                                                                                    |  |  |

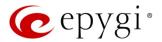

### 5 Fixed Issues

No fixed issues here at the the moment.

### 6 Known Issues

T: Title

D: Description

C: Consequences

Fix: How to avoid the situation, or what to do in case the situation has occurred

|       |      | QXFXS24 in shared mode is not able to make call and use "Feature Codes" in the           |
|-------|------|------------------------------------------------------------------------------------------|
| 20647 | T:   | specific scenario                                                                        |
|       |      |                                                                                          |
|       | D:   | QXFXS24 has been configured with QX IP PBX by selecting "Gateway Operation Mode"         |
|       |      | as "manual". When QXFXS24 IP address is changed it is not able to make calls and use     |
|       |      | "Feature Codes" (although the QXFXS24 shows as registered on the QX IP PBX).             |
|       | C:   |                                                                                          |
|       | Fix: | Workaround: Unregister the QXFXS24 on the QX IP PBX and register it again. To do so      |
|       |      | login to QX IP PBX GUI, then navigate to Interface→IP lines→FXS Gateway page. Will be    |
|       |      | fixed in future release.                                                                 |
| 15847 |      | When using feature codes starting with * (*0, *1 and other) on analog phones attached to |
|       | T:   | QXFXS24, user will need to press the pound sign (#) to accelerate the connection or wait |
|       |      | for the dial timeout                                                                     |
|       | D:   | The dial timeout is configurable, four seconds by default.                               |
|       | C:   | No consequences.                                                                         |
|       | Fix: | Will be fixed in future release.                                                         |
|       | T:   | New voice mail ringing indication does not work for the analog phones attached to        |
|       |      | QXFXS24                                                                                  |
|       | D:   |                                                                                          |
|       | C:   | No consequences.                                                                         |
|       | Fix: | Workaround: Use tone or lamp indication instead. Will be fixed in future release.        |

Edition 1 4 25-May-20

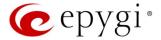

### 7 General Hints

### 7.1 Technical Advisory

Some system information (Call History and Pending Events) may be lost when QXFXS24 is powered down. You may maximum lose the portion of the above-mentioned system information, which occurred during last hour before the QX is powered down. It's recommended to enable Call History – Archiving to minimize the loss of Call History.

### 7.2 Firmware Update

It is recommended to execute the update by downloading the firmware first to a PC located in the LAN side of the QXFXS24 and perform the firmware update from the LAN side. This is to ensure that the Internet connection will not affect the upgrade process.

Attention: It is recommended to back up the configuration for emergency purposes prior to upgrading the firmware. You can do that from Maintenance Backup/Restore Backup and download current Configuration page. The current configuration will remain after the firmware update. Moreover, all custom messages and call history will be saved during the upgrade.

To perform the manual firmware update:

- 1. Go to the Maintenance→Firmware→Manual Firmware Update page.
- 2. Click the **Download Configuration** link to back up the current configuration, if needed.
- 3. Click Choose File button to browse for image.bin file.
- 4. Click Save to start uploading the file.
- 5. Click **Yes** to proceed the firmware upgrade.

Note: The update process takes about 5 minutes. Normal operation will be stopped during that time.

#### 7.3 Limitations and Restrictions

- The Network Capture size is limited to 24 MB. This will put a limitation on the duration of captured file.
- The Call Capture duration is limited to 160 seconds.
- The capture duration is limited to 160 seconds in DSP Capture hidden page.